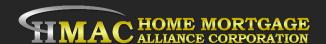

## LO Responsibilities to Create a Lead 8 Easy Steps

- 1. Start by creating a New Lead (Purchase of Refinance) in LQB.
- Upload the Signed Borrower Credit Auth. to EDOCs in LQB (Credit Auth.)
- 3. Run Credit Report
- 4. Run Price My Loan and Register Loan By choosing rate, investor, and product.
- 5. Adjust Discount points & Lender credit in the <u>Disclosures</u> <u>TRID/Lender Credits / Discount</u> and attach a signed <u>LO Fee</u> Sheet.
- Check if loan Passes the QM Fee test and APR rate spread test in <u>Quality Control/QM</u>.
- 7. Run DO/ LP must obtain an Approve/Eligible
- 8. <u>Email All Documents to Submissions@homemac.com</u> please include the <u>Subject Property Address</u> is in the body of the email.